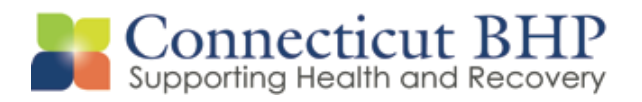

# PROVIDER ALERT

**Alert #: PA 2014-12**

**Issued: November 17, 2014**

**To: All CT BHP Providers, DCF, Probation, and Parole staff**

**Subject: System Upgrade to Accommodate DSM-IV** *AND* **DSM-5 Capabilities**

Dear Provider,

This Alert is being sent to all CT BHP providers, DCF, Probation, and Parole staff to announce a system upgrade to allow providers the choice of using DSM-IV or DSM-5 diagnoses in ValueOptions' Connect applications.

**EFFECTIVE DECEMBER 13, 2014, YOU CAN USE EITHER DSM-IV OR DSM-5 CODES IN THE VALUEOPTIONS CONNECT SYSTEM.**

This system upgrade to the Connect system affects only one screen. To ensure that this system upgrade is user friendly, ValueOptions demonstrated the improved application screen to a diverse group of users and asked for feedback. **The response to these changes was overwhelmingly positive. The system will be able to accommodate DSM-IV and DSM-5 until September 30, 2015. On October 1, 2015 the system will only support DSM-5.** 

ValueOptions is committed to helping system users successfully navigate the new application screen. Several resources will be available, including a user manual, training video, and webinars that will begin in November. These resources will be posted to the CT BHP website [\(www.CTBHP.com\)](http://www.ctbhp.com/) shortly. Additionally, please see the attached screenshots that detail the changes from the current Connect application screen to the new and improved screen.

If you have any questions, please contact Ann Phelan at 1-860-263-2025.

Provider Relations Connecticut Behavioral Health Partnership

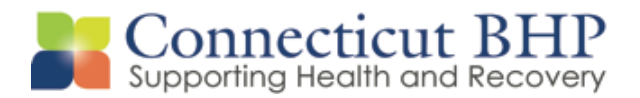

## Overview of Changes to Connect Application Screen

The following screenshots briefly detail the changes that are being implemented in the Connect system effective December 13, 2014. Please reference the user manual, training video, or webinars on the CT BHP website for more detailed information if needed.

#### **I: Behavioral Diagnoses**

The current system has 2 fields (diagnosis code and description) for Axis I and II, as seen below.

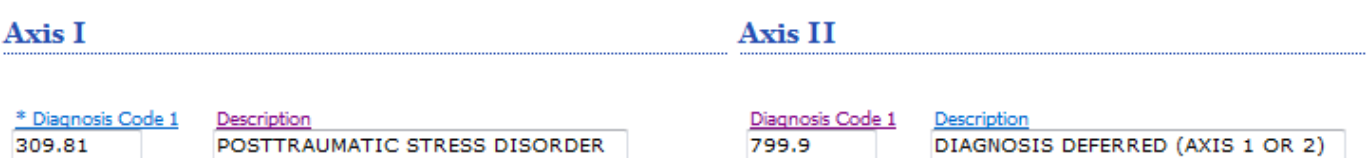

The new screen has removed the Axis I and II sections and replaced them with "Primary Behavioral Diagnosis." This section has 3 fields where you can enter information on the diagnostic category, diagnosis code, and description. You must enter at least 1 behavioral diagnosis in this section, and you can enter up to 5 diagnoses, if needed.

System users can enter a partial diagnosis and then click on the hyperlink to view a filtered list of those DSM-IV and DSM-5 codes that match their search criteria.

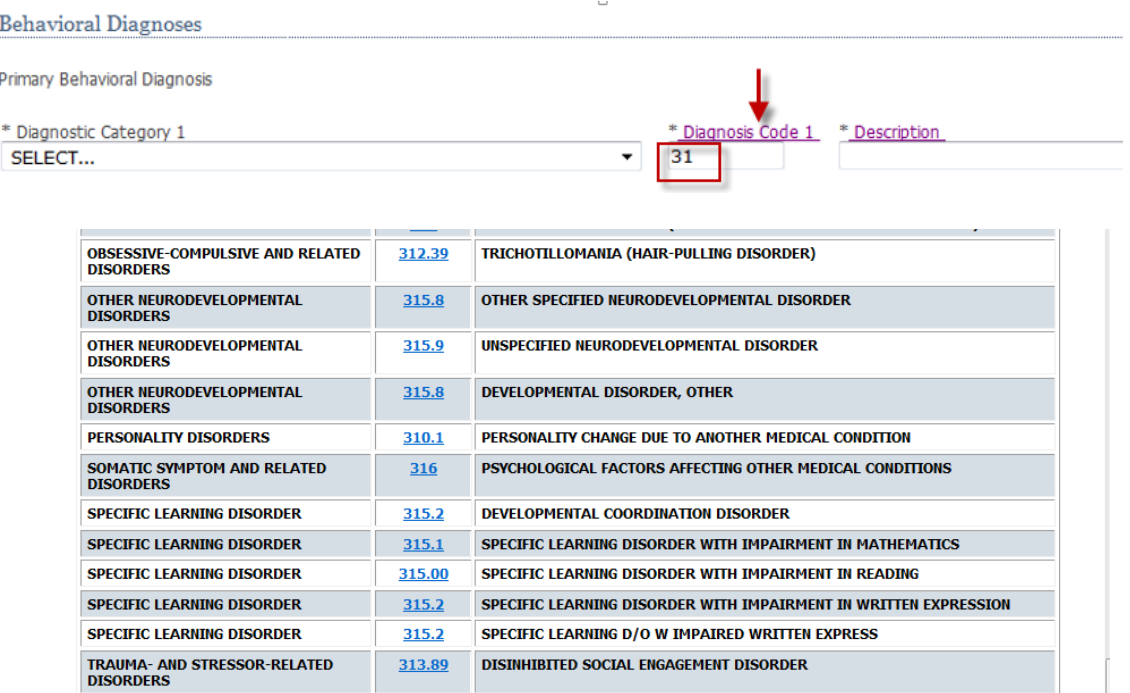

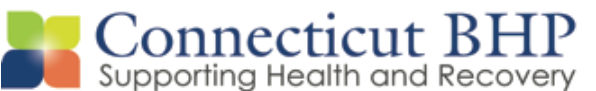

System users can also enter a partial description and then click on the hyperlink to view a filtered list of those descriptions that match their search criteria.

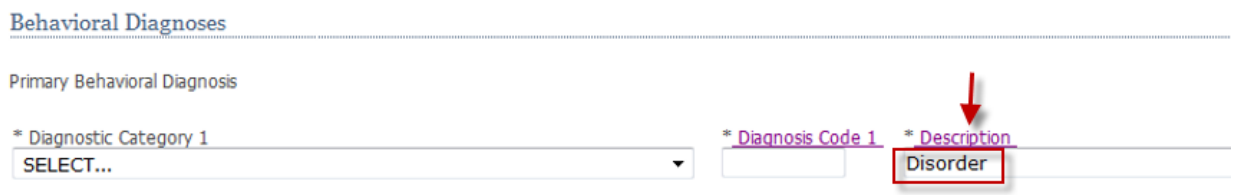

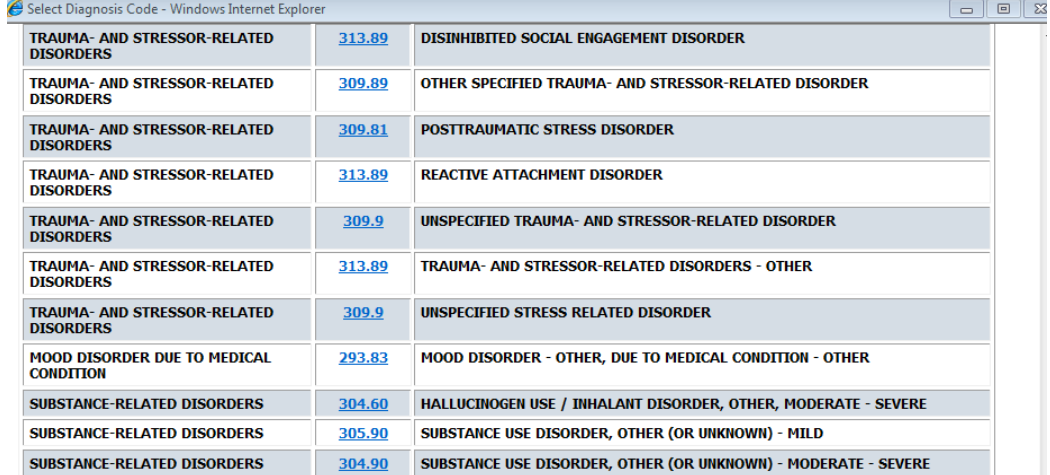

Once a user clicks on the appropriate code in any of the pop-up windows, all other fields will populate. (Note: If a DSM-IV Diagnosis Code is chosen, the Category will be listed as (Z-CT – NON DSM-5 CODES)

#### **II: Primary Medical Diagnoses**

The current screen features a series of dropdown boxes under the Axis III heading.

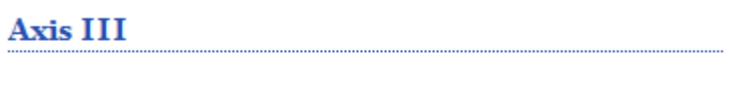

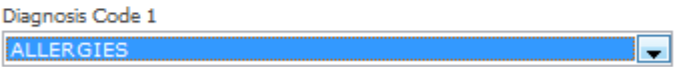

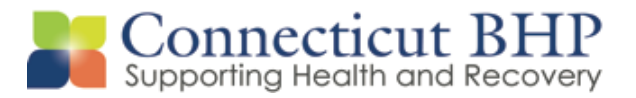

The new screen has removed the dropdown boxes and replaced them with 3 fields for diagnostic category, diagnosis code, and description. Please reference the user manual, training video, or webinars for additional details on completing these fields if needed.

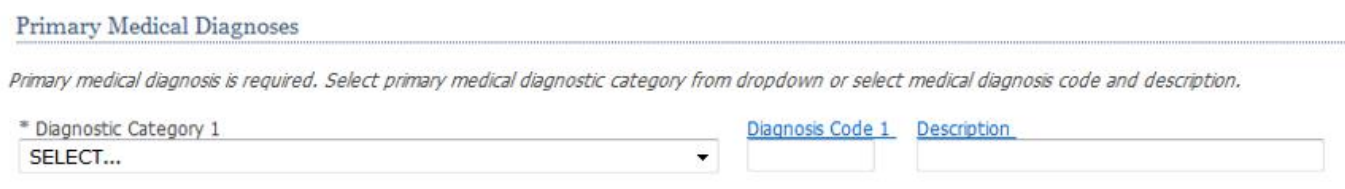

### **III: Social Elements Impacting Diagnosis**

Minimal changes were made to this section of the form. The Axis IV heading has been removed and the section was renamed Social Elements Impacting Diagnosis.

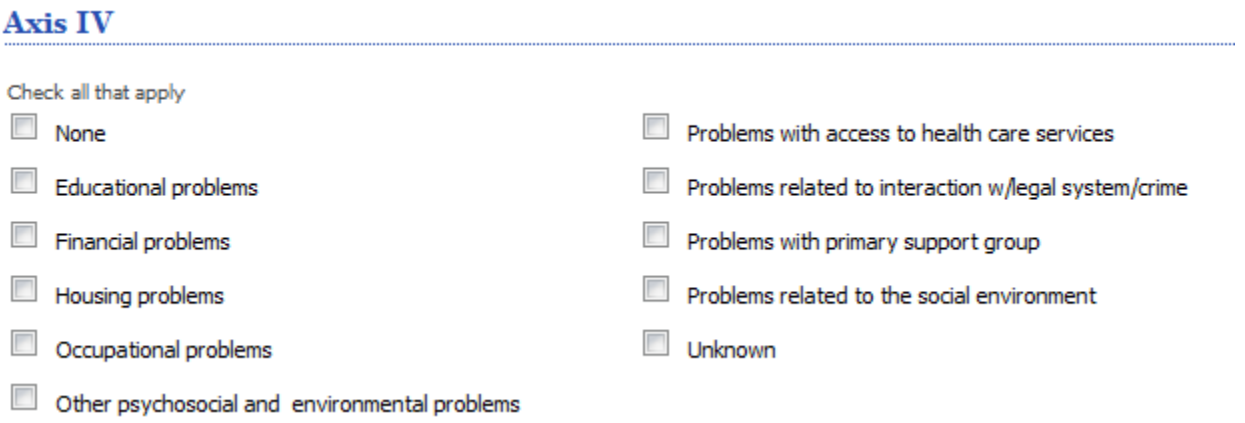

There was also a change to the "Housing Problems" checkbox. This option has now been separated into 2 separate checkboxes for "Housing Problems (Not Homelessness)" and "Homelessness."

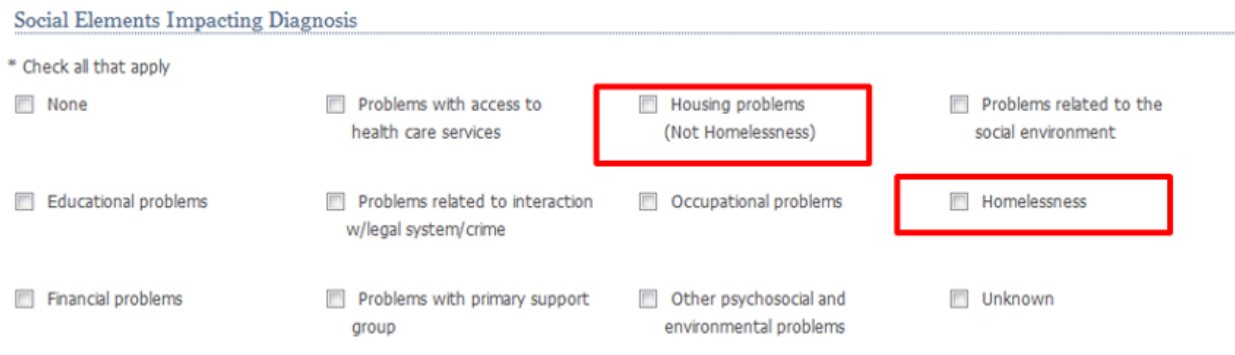

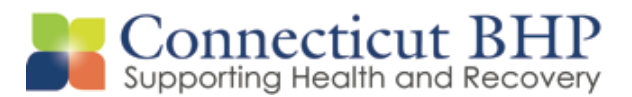

#### **IV: Functional Assessment**

Currently, the Connect application asks for Axis V information concerning the member's current GAF score.

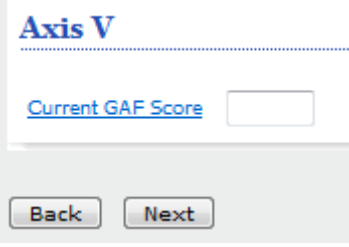

This section has been restructured to allow users to select different assessment measures. Once an assessment measure has been selected from the dropdown menu, an appropriate score can be entered into the Assessment Score section. Users can enter up to 2 different assessment measures in this section. *Note: this field is not required.*

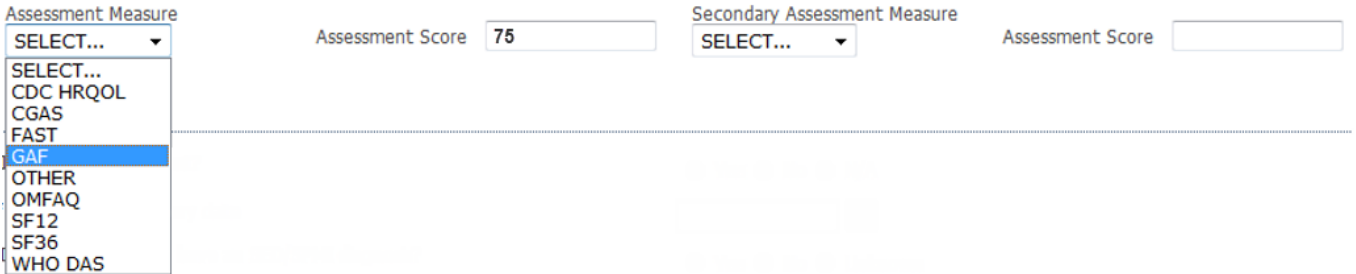

This section supports the following assessment measures:

- **CDC HRQL** Center for Disease Control Health-Related Quality of Life
- **CGAS** Children's Global Assessment Scale
- **FAST** Functional Assessment Staging Test
- **GAF** Global Assessment of Functioning
- **SF12** Quality of Life Assessment Using the Short Form -12 Questions
- **SF36** Quality of Life Assessment Using the Short Form -36 Questions
- **WHO DAS** World Health Organization Disability Assessment Schedule
- **OMFAQ** (Older Americans Resources and Services) Multidimensional Functional Assessment Questionnaire)

If a different assessment meausre is being utilized, users should select "Other" from the dropdown menu.